# Mounting the lens

lens connector matches the socket B.

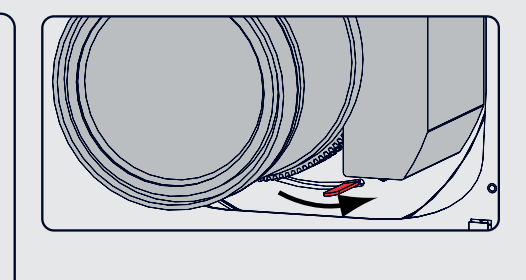

**•** Place lens holder in unlock position. Handle A towards socket B. **•** Gently insert the lens in such a way that the **•** Insert the lens until the connector seats into the socket. **•** Secure the lens in the lens holder. Move handle A into the lock position (away from socket B).

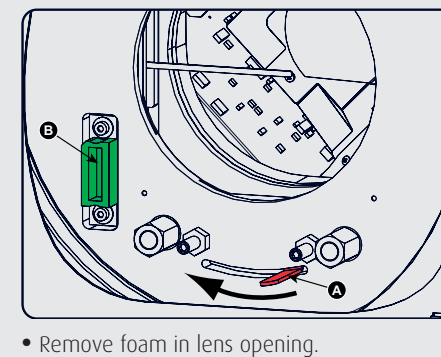

efore installing the Lamp House, disconnect the power to the projector mains terminals and unplug the power cord at the UPS INLET for removal of all power from the projector

www.barco.com/esupport<br>USA +1 866 3 USA +1 866 374 7878<br>EMEA +32 56 368019

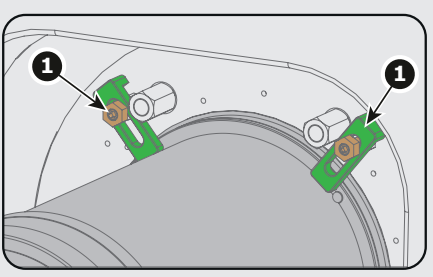

#### Mounting the lamp house

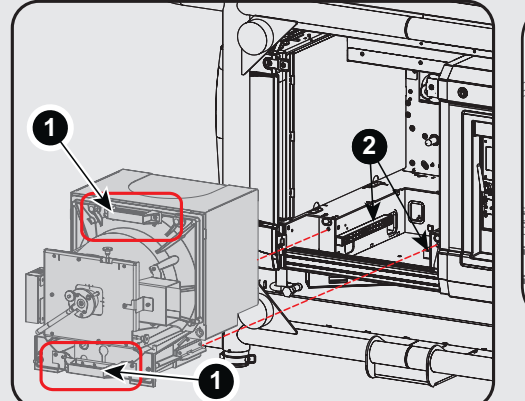

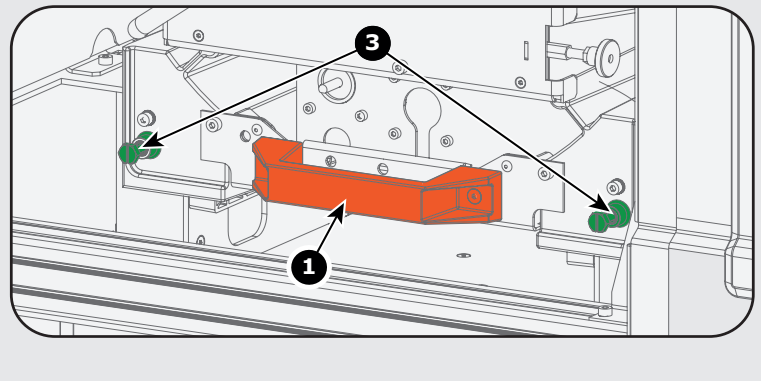

- Remove housing on lamp house side.
- Grip the lamp house by both handles (1) **•** Place the lamp house on the base plate inside
- the lamp compartment. **•** Line up the foot of the lamp house with the
- slots on the base (2).
- Push the lamp house fully in.
- Secure both retaining screws.
- Mount the housing

**BARCO** 

◈

- Check if lens touches the front plate of the lens holder.
- Check if the lens is really secured by trying to
- pull the lens out of the lens holder. Place the 2 lens fixation brackets (1) into po- sition and secure with a nut on each bracket
- To extend lens shift in a specific direction.
- Loosen the 4 screws (1) until central part of lens holder becomes loose.
	-
- Shift the central part up or down.
- Lowermost, middle and uppermost shift positions are marked on the lens holder (2).
- Tighten the 4 screws.

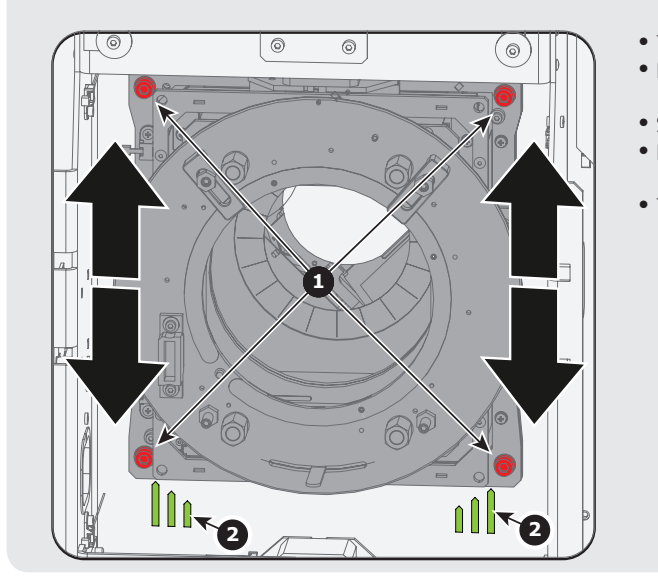

## Additional vertical shift

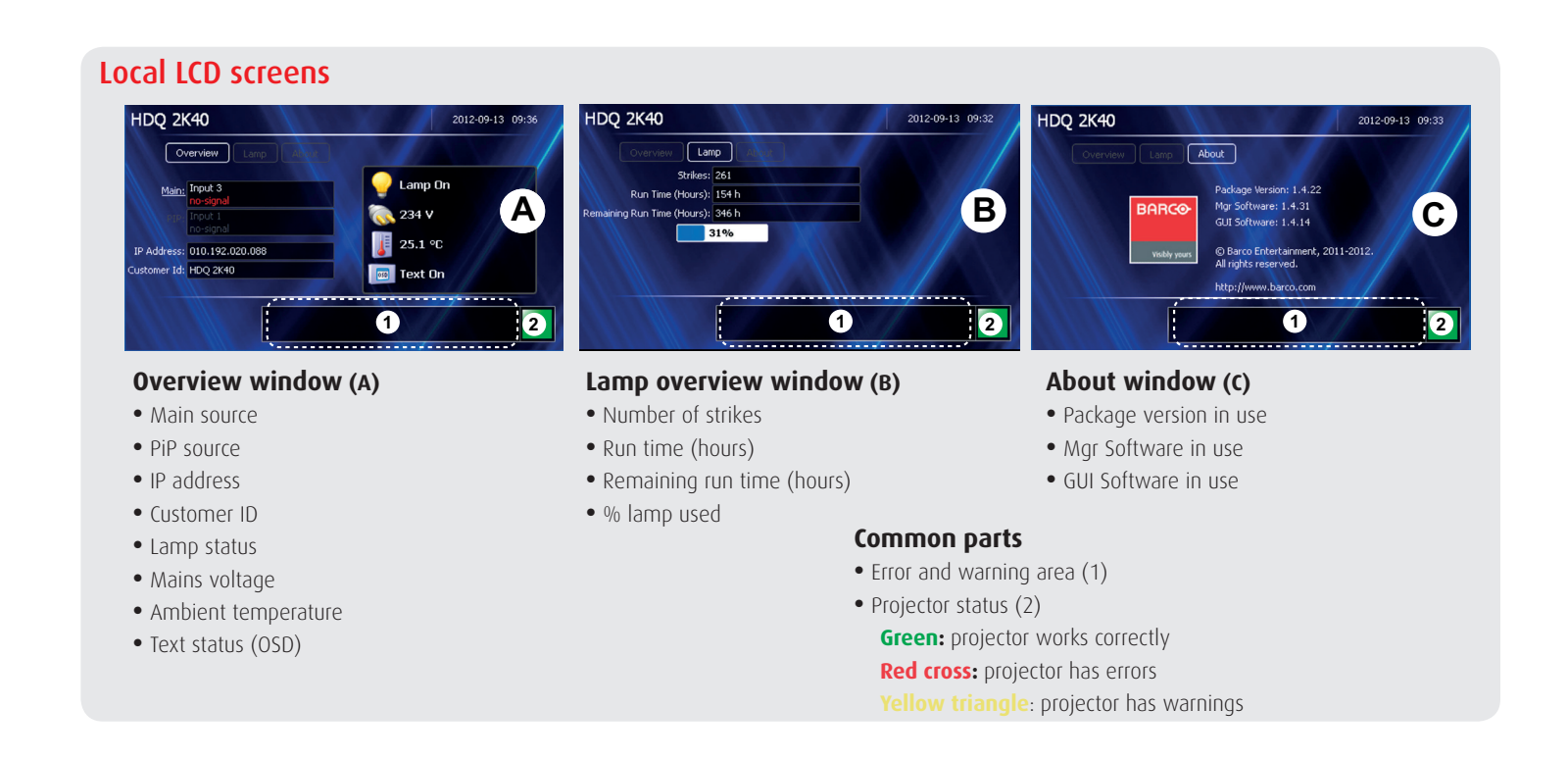

# Menu structure

 $\bigoplus$ 

a sa Tanzania

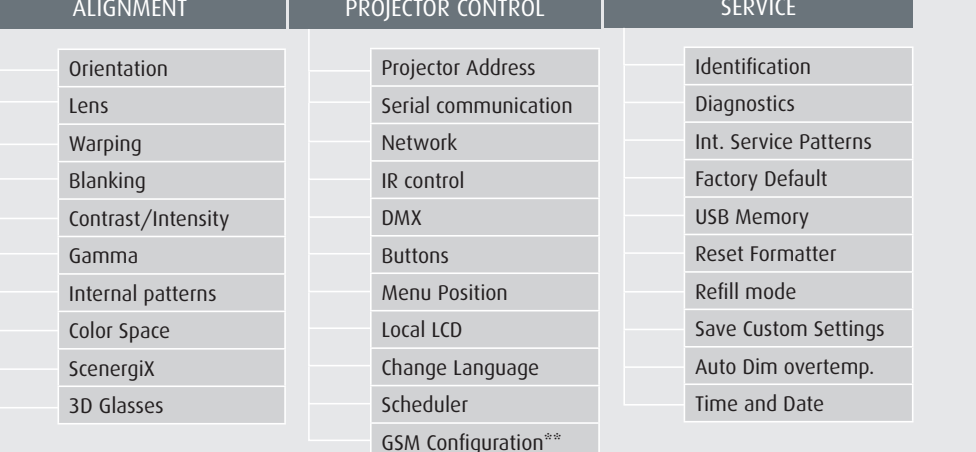

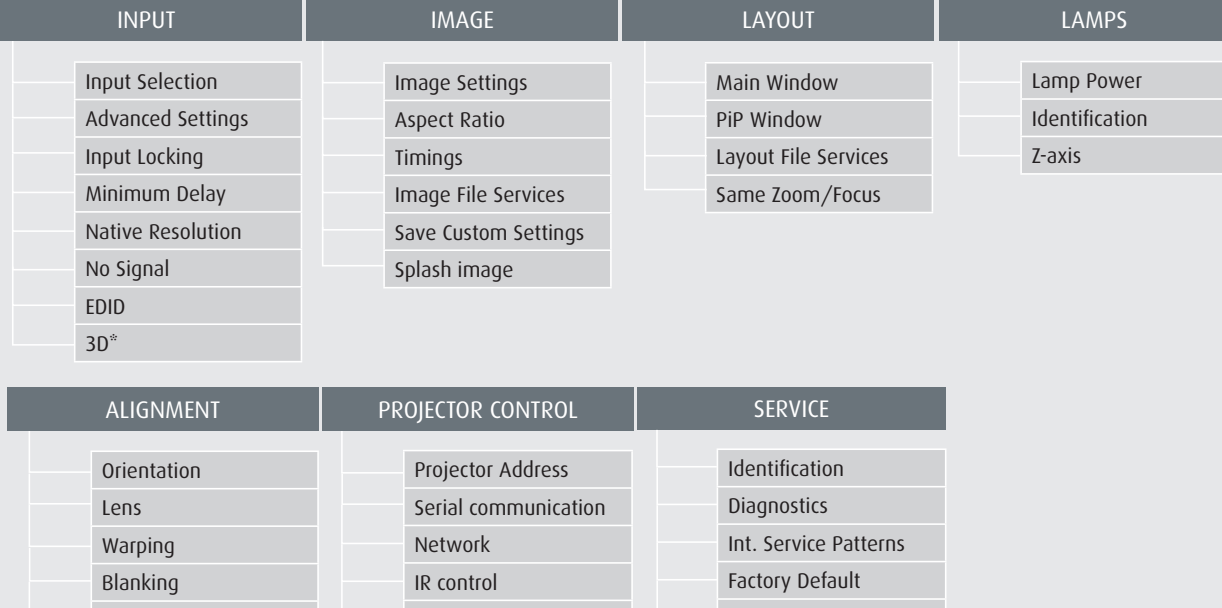

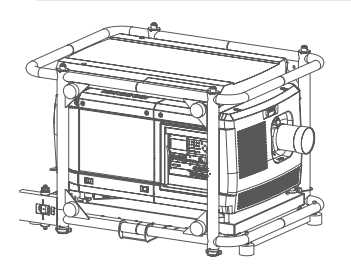

\* Only available with optional 3D input \*\* Only available with optional GSM module *R5905324 Rev. 02*

# **HDQ series** Quick start guide

Support

APAC +86 400 88 22726

+32 56 368019

# **HDQ series** Quick start quide

- **Pattern** to display test patterns **1**
- **RGB** to toggle colors **2 Address** to enter projector address **3**
- **Lens** to open lens adjustments **4** menu
- **Pause** to switch to pause **5**
- **Standby** to switch to standby **6**
- **Fn** to toggle the display to the preview image **7**
- **Auto image** to activate the auto **8** image adjūstment
- **Digit keys** Direct input selection or numeric entries **9**
- **Lens keys** to direct lens adjust- ment **10**
- **Settings 11**
- **Phase:** to adjust phase (analog signals only) **Sharpness:** to increase edge
- detail **Tint:** to adjust tint (NTSC only)
- **Color:** to adjust color saturation **Brightness:** to adjust the low lights
- **Contrast:** to adjust the high lights
- **Freeze** to freeze the current image **12 Text** to activate or deactivate the **13** OSD
- **Navigation** and **Menu keys 14**
- **Window** to select the active **15** window
- **PiP** to activate selected Picture in **16** Picture
- **Info** to activate help information **17** on a menu item

#### Using the remote control or local keypad

10/100 BASE-T ETH ACT PWR LMP 10/100 ERR IR ACT WIFI<br>SEL

#### Button panel **Communication** interface

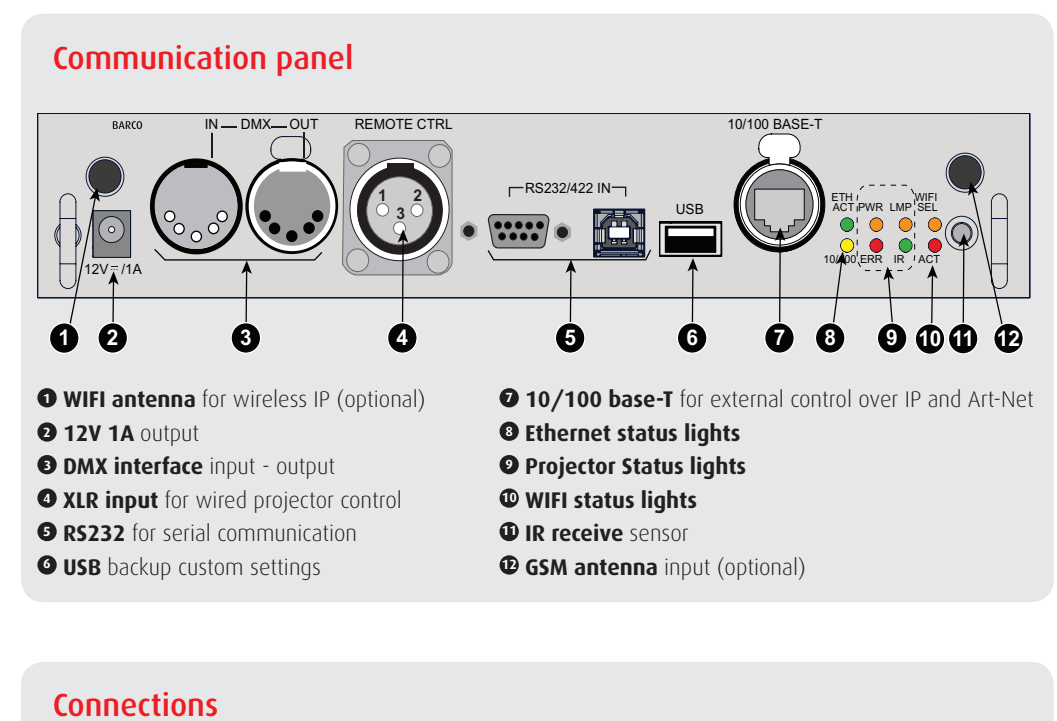

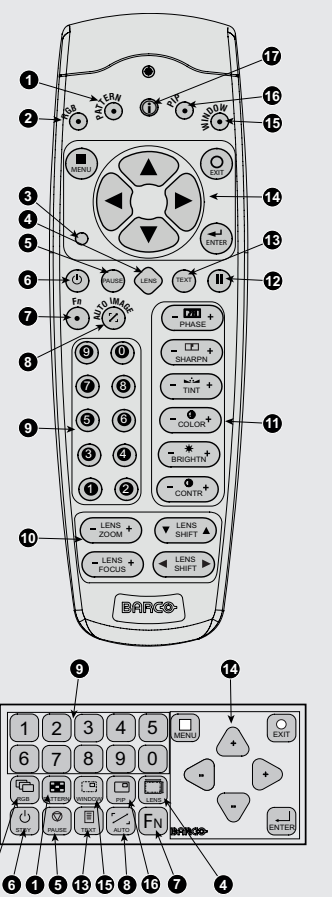

**2 6 1 5 13 15 8 16 7 4**

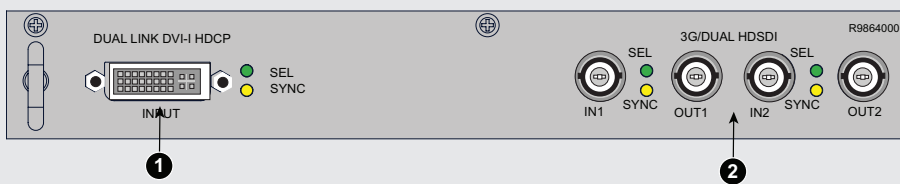

**• Dual Link DVI-I HDCP** input accepts: RGB HV/YUV HV Single DVI Dual link DVI

 $\bigoplus$ 

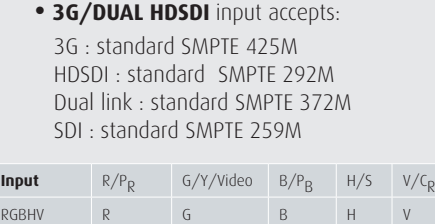

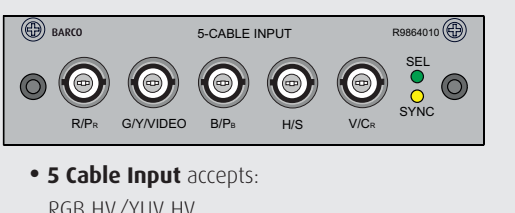

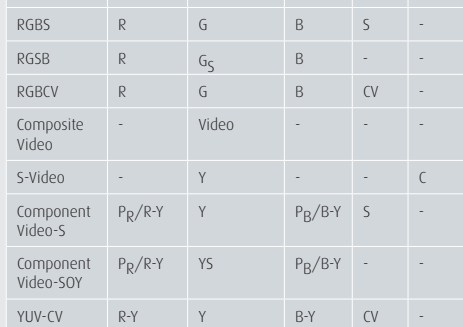

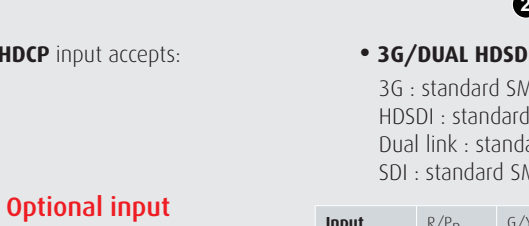

# Standard inputs

RGB HV/YUV HV Composite video S-Video

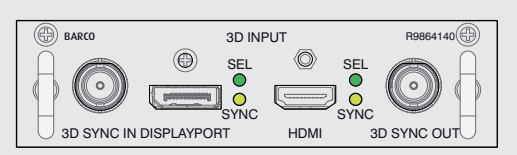

**• 3D Input** accepts: 3D sync in Display port 1.1a up to 210 MHz HDMI 1.4a up to 210 MHz

#### Optional 3D input

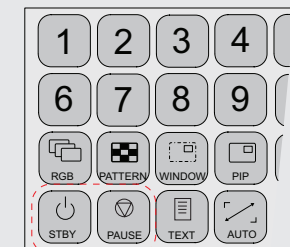

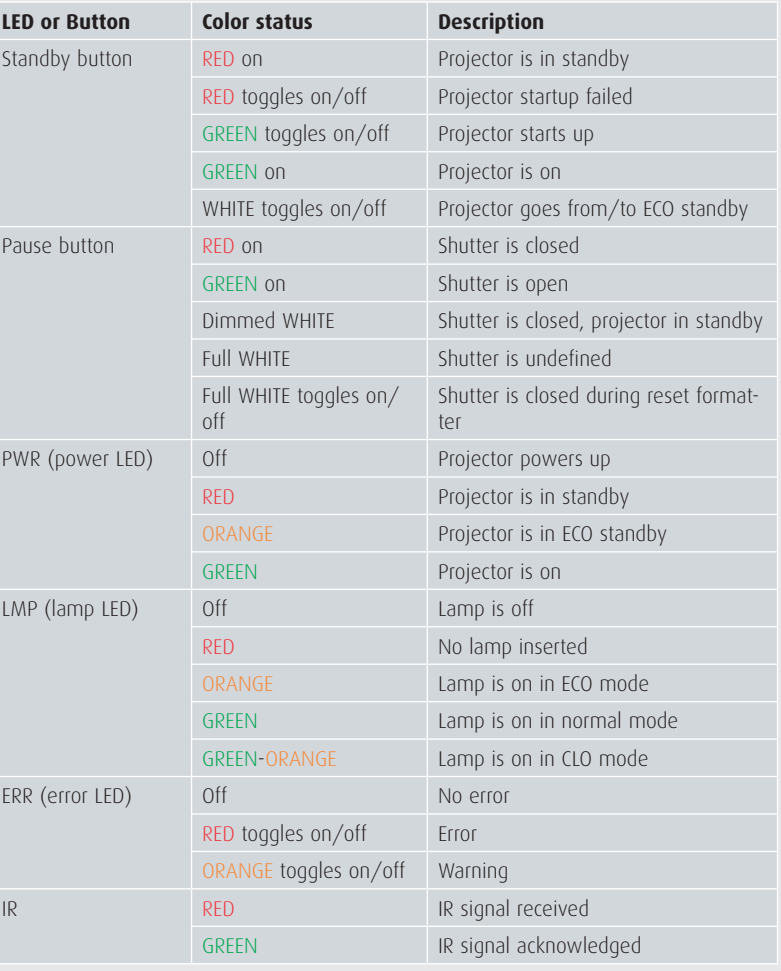

# LED and Button indication chart

### **IMPORTANT:**

**•** Remove the lens before transporting the projector. **•** Remove lamp house before transporting the projector. **•** To save lamp lifetime, first switch the projector to standby mode and wait until the after cooling is finished to switch off the main power. **•** Ensure that the projector is operating with clean filters. **•** Do not block the ventilation in and outlets **•** Laser light can cause severe damage to the DMD. This damage is not covered by warranty.

*Printed on FSC certified paper (www.fsc.org)*

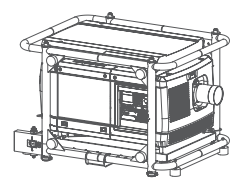

 $\bigcirc$ 

# Quick setup and operation

The following summarizes HDQ setup and operation. For errorfree installation always refer to the "User and Installation manual".

- **Connect power.** Ensure that the power is properly **1** connected to the power input sockets. Y-Δ (wye-delta) configuration possible.
- **2 Connect available sources** to the appropriate input terminal.
- **Switching on.** Turn the mains switch to on. **3**
- **Start up** sequence starts. Local LCD displays a start **4** up screen
- **9 Standby button** changes from red to green when pressed.
- **Image** of the latest selected input appears. **6 Adjust the lens settings** by pressing the LENS but-**7** ton or via the direct lens keys on the RCU
- **Auto image** can load automatically the correct **8** file. The manual selection can be done via menu or other control systems.
- **Orientation** of the unit is set as standard in table **9** front projection mode. Change the projector set up in the ALIGNMENT > ORIENTATION menu.
- **If geometrical distortion occurs** this can be cor-**10** rected with the Warping settings in the ALIGNMENT menu.
- **Tuning the image** can be done in the IMAGE menu **11** or via the image settings on the RCU
- $\Phi$  **Picture-in-Picture control** can be done in the LAYOUT menu or via the PiP button.
- **Lamp** management in the LAMP menu. **13**
- **Switching off** the unit can be done by pressing the **14** STBY button for 3 sec. An aftercool up to 300 sec will start.
- 

#### **WARNINGS**

- Do not cover the lens while projecting **•** Do not look into the lens.
	-
- Exhaust box becomes very hot when projector is on.
- When projector is used in portrait mode, floor covering can become very hot and must be resistant to a temperature of 90°C (194°F)

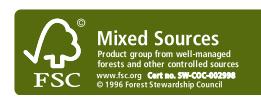

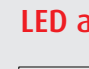